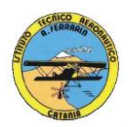

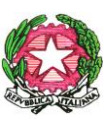

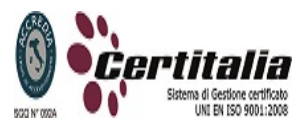

1

## **ISTITUTO TECNICO AERONAUTICO STATALE** *"ARTURO FERRARIN"* **CATANIA**

## **PROGRAMMA DI TECNOLOGIE E TECNICHE DI RAPPRESENTAZIONE GRAFICA SVOLTO NELLA CLASSE 1 SEZ G A.S. 2012/2013**

- **Materiali e strumenti per il disegno**
- **Norme preliminari per l'esecuzione del disegno tecnico; norme UNI riguardanti i tipi di linee e i formati del foglio da disegno.**
- **Problemi geometrici**
- **Richiami di geometria descrittiva: rappresentazione del punto, rappresentazione della retta, rappresentazione del piano**
- **Proiezioni ortogonali: schema dimostrativo (sistema europeo o del primo diedro)**
- **Schema delle proiezioni sui singoli piani**
- **Terzo piano di proiezione**
- **Proiezioni ortogonali di: punto, retta e figure geometriche piane**
- **Proiezioni ortogonali di figure piane comunque disposte nello spazio**
- **Proiezioni ortogonali di solidi semplici**
- **Restituzione grafica in scala di oggetti quotati**

## **Disegno automatizzato 2D \_ AutoCAD di Autodesk R.2004/2010**

- **Introduzione al software AUTOCAD release 2004/2010**
- **Le unità di misura, in sistema di unità AutoCad;**
- **L'interfaccia di AutoCad e finestra principale.**
- **I sistemi di coordinate utilizzabili: assoluto, relativo e polare relativa**
- **Apertura e impostazione di un nuovo file di disegno;**
- **Come si salva un file;**
- **Limiti del disegno;**
- **Struttura della finestra principale: barra degli strumenti, icona del sistema di coordinate, riga di comando, barra di stato e area di disegno;**
- **Aiuti per il disegno: comandi snap (simboli) quadrante, intersezione, perpendicolare,tangente,**
- **Orto e griglia e loro importanza fondamentale;**
- **Uso dei principali comandi di Disegno: Linea, Polilinea, cerchio, arco;**
- **Uso dei principali comandi di Modifica e di ottimizzazione: sposta, ruota, copia, serie (polare e rettangolare), scala, taglia, offset, specchio, cima e raccorda;**
- **Il comando cancella: la selezione diretta, la finestra selezione entità, la finestra interseca;**
- **Come ripristinare gli oggetti cancellati: annulla;**
- **Il concetto di layer, struttura di un layer;**
- **Creazione di un nuovo layer;**

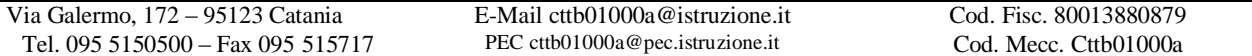

- **Modifica delle proprietà dei layer;**
- **Come attivare e disattivare un layer;**
- **Scelta del tipo di linea, spessore di linea ed utilizzazione delle opzioni di cambio.**
- **Gestione comandi interroga**
- **Gestione del testo: riga singola di testo, altezza e rotazione.**
- **Semplici tavole grafiche eseguite con supporto informatico di organi meccanici, supporti di regolazione, piastre, elaborate con il sistema delle proiezioni ortogonali, da un complessivo in assonometria isometrica e cavaliera.**

Ai fini di un migliore approccio sistematico con il programma e per una parametrazione operativa si è inizialmente eseguito un disegno con il sistema tradizionale passando poi all'esecuzione passo passo dello stesso elaborato con l'ausilio del programma CAD

**Catania lì 21/05/2013**

**Gli studenti: I docenti**

 **Prof. A. Nicolosi Prof. A. Comis**